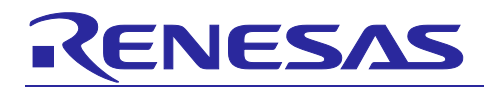

# **RZ/N2L Group**

## RZ/N2L Industrial Network SOM Kit Application Note: Serial Host interface library

## **Introduction**

This application note explains the Serial Host interface library for achieved shared memory (Referred to as DPRAM in this document) between master and slave device and shows an example of shared memory using the Serial Host interface library.

#### **RZ/N2L Group**

When applying the sample program covered in this application note to another microcomputer, modify the program according to the specifications for the target microcomputer and conduct an extensive evaluation of the modified program.

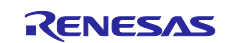

## **Contents**

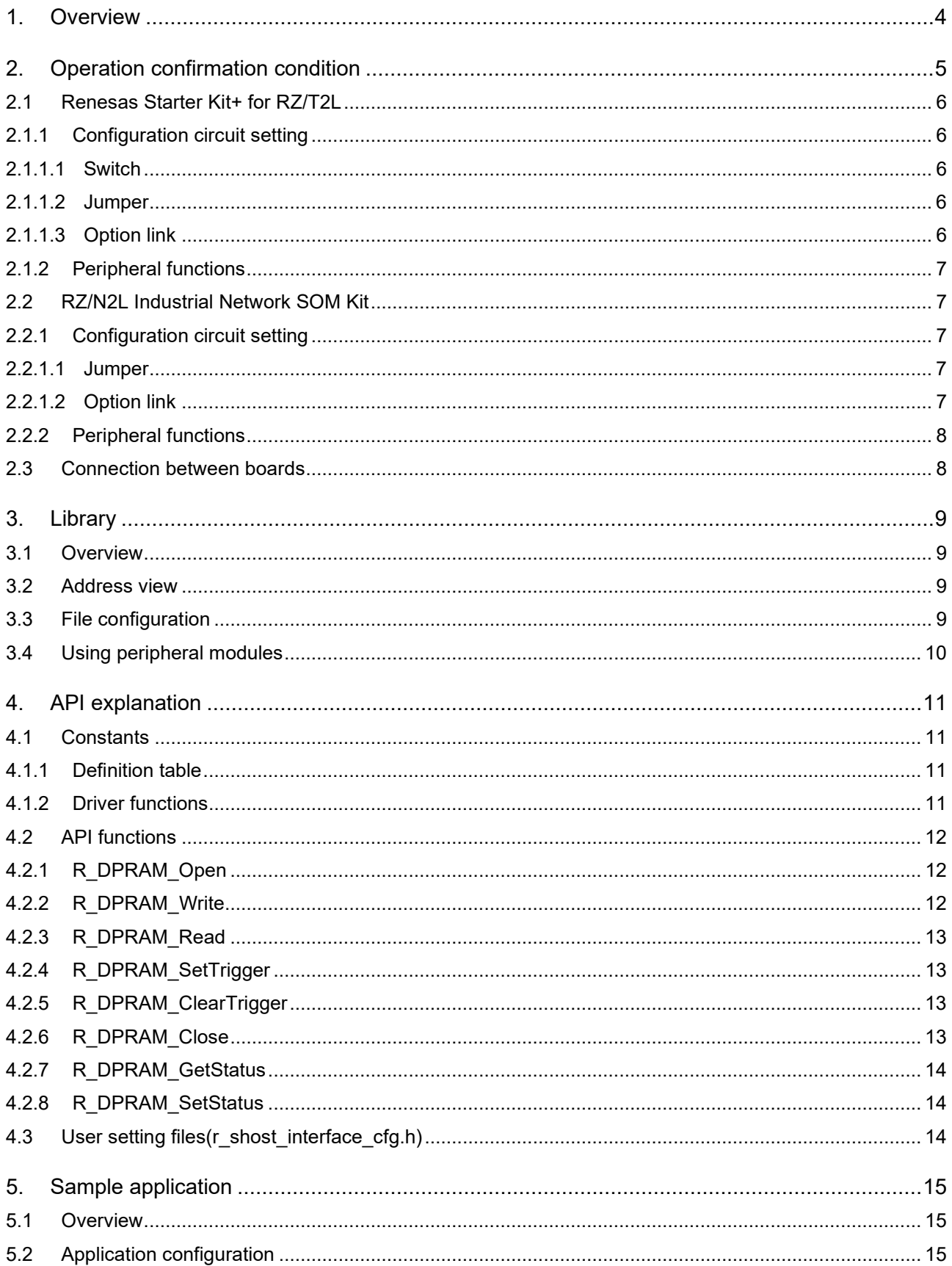

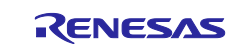

## RZ/N2L Group RZ/N2L Industrial Network SOM Kit Application Note: Serial Host interface library

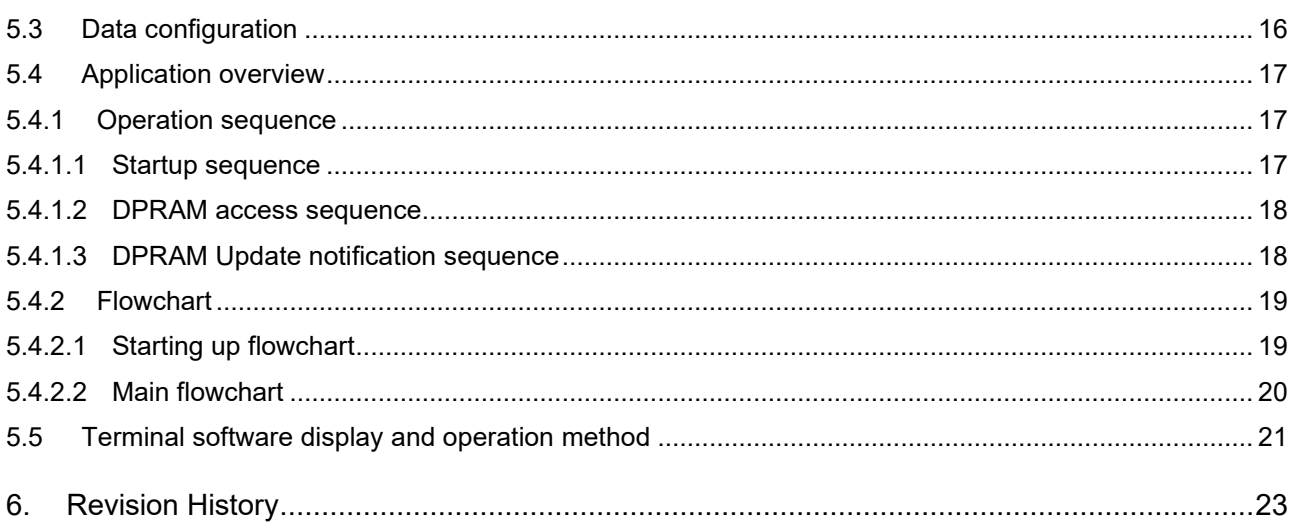

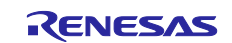

## <span id="page-3-0"></span>**1. Overview**

By using serial host interface (SHOSTIF) function on RZ/N2L, it is possible to access to internal resources (SystemSRAM, MBXSEMRegister, SHOSTRegister) from out SPI master directly. And using mail box and semaphore (MBXSEM) functions, it is possible to achieve exclusive control between internal CPU (Cortex-R52) and out host CPU and interrupt output using mail box.

By using the above functions, it is possible to achieve shared memory between out SPI master and RZ/N2L. System configuration example by using RZ/T2L as out SPI master is shown in Fig.1.1.

This library excuses R/W to shared memory and notice treatment to CPU.

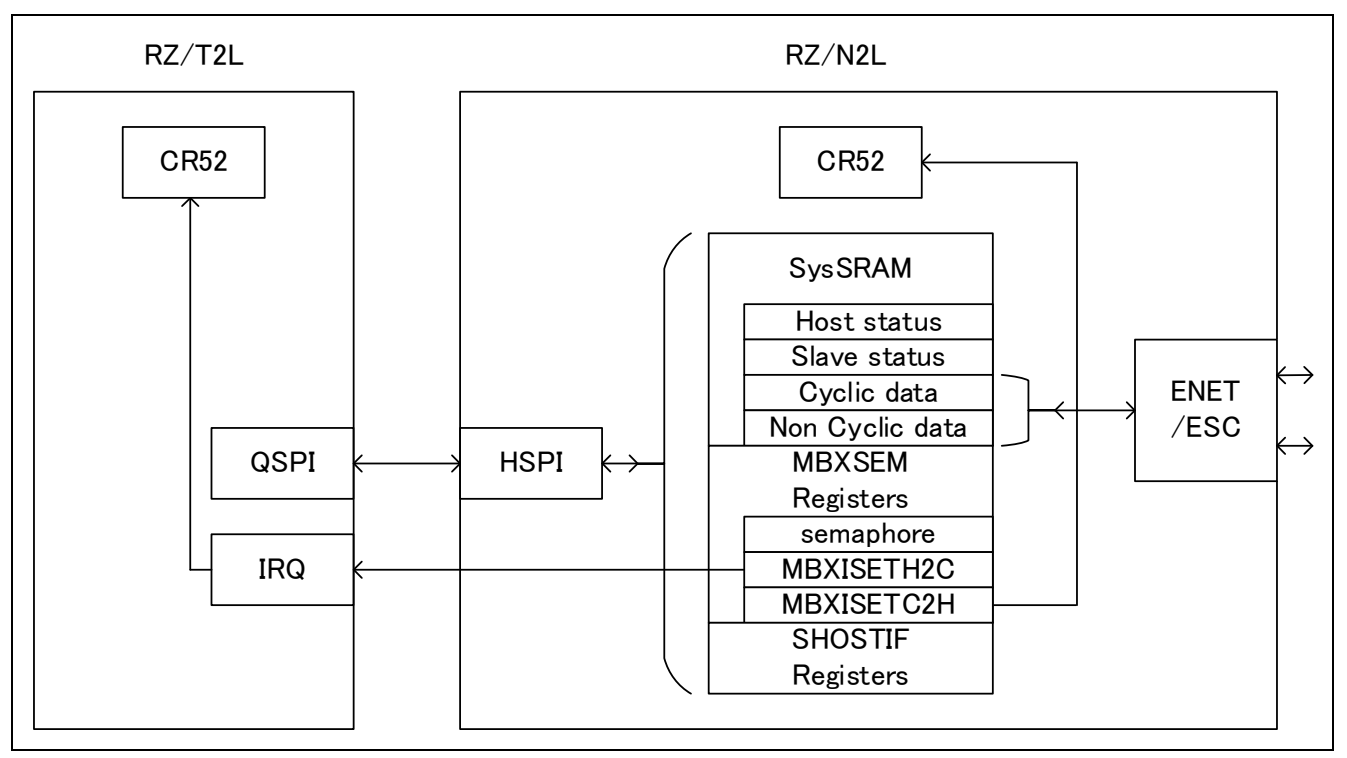

**Figure 1-1 System configuration example**

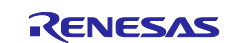

## <span id="page-4-0"></span>**2. Operation confirmation condition**

This library confirms the operation by the following conditions.

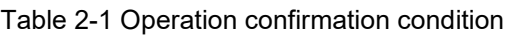

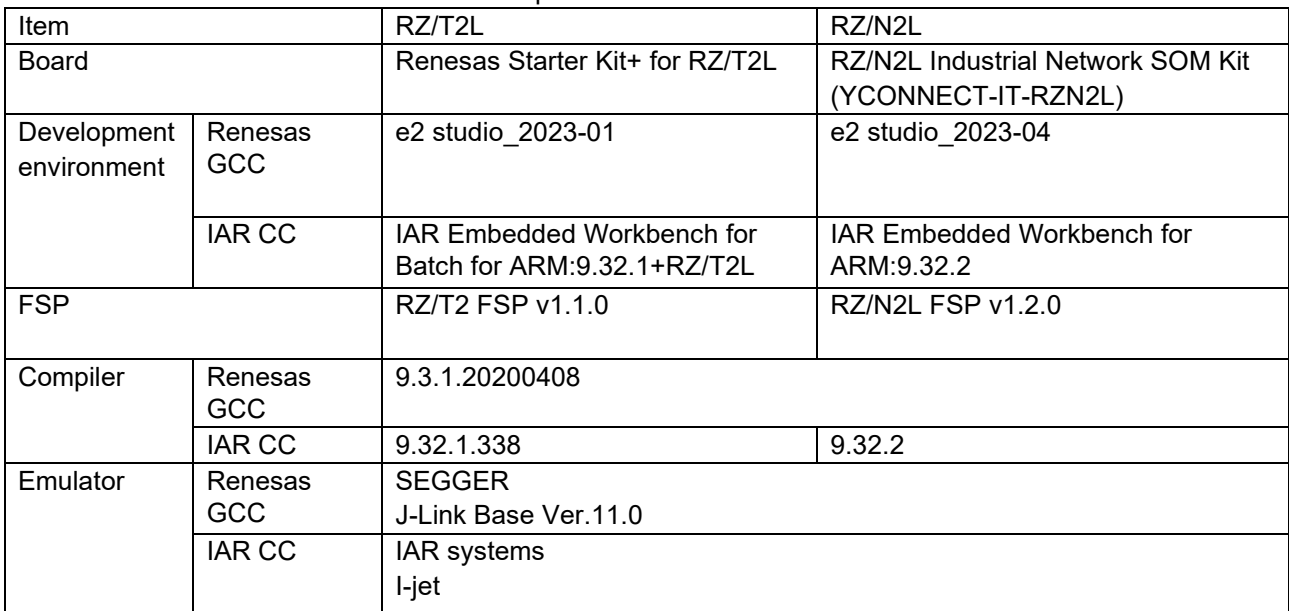

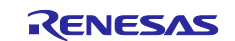

## <span id="page-5-0"></span>**2.1 Renesas Starter Kit+ for RZ/T2L**

## <span id="page-5-1"></span>**2.1.1 Configuration circuit setting**

## <span id="page-5-2"></span>**2.1.1.1 Switch**

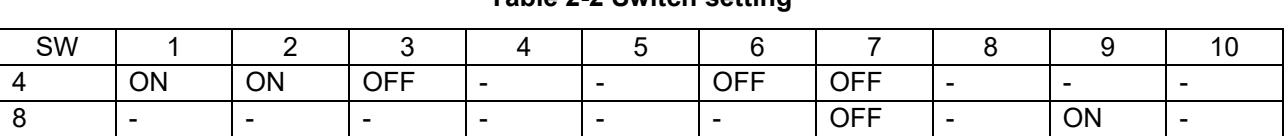

#### **Table 2-2 Switch setting**

### <span id="page-5-3"></span>**2.1.1.2 Jumper**

#### **Table 2-3 Jumper setting**

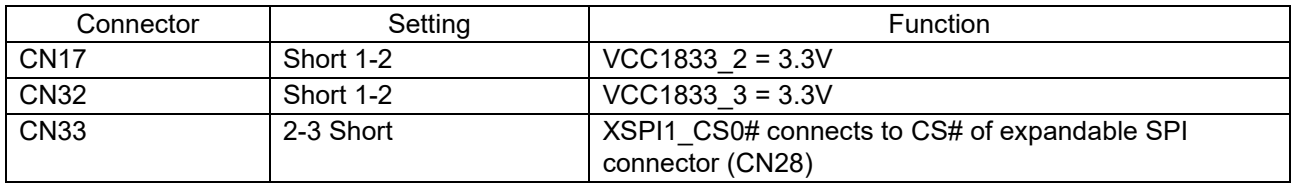

### <span id="page-5-4"></span>**2.1.1.3 Option link**

#### **Table 2-4 Option link setting**

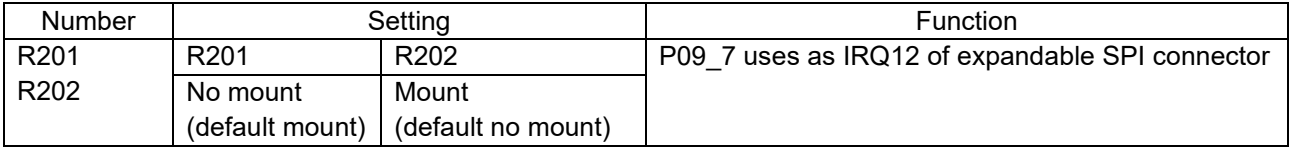

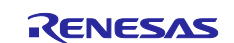

#### <span id="page-6-0"></span>**2.1.2 Peripheral functions**

#### **Table 2-5 Peripheral functions setting**

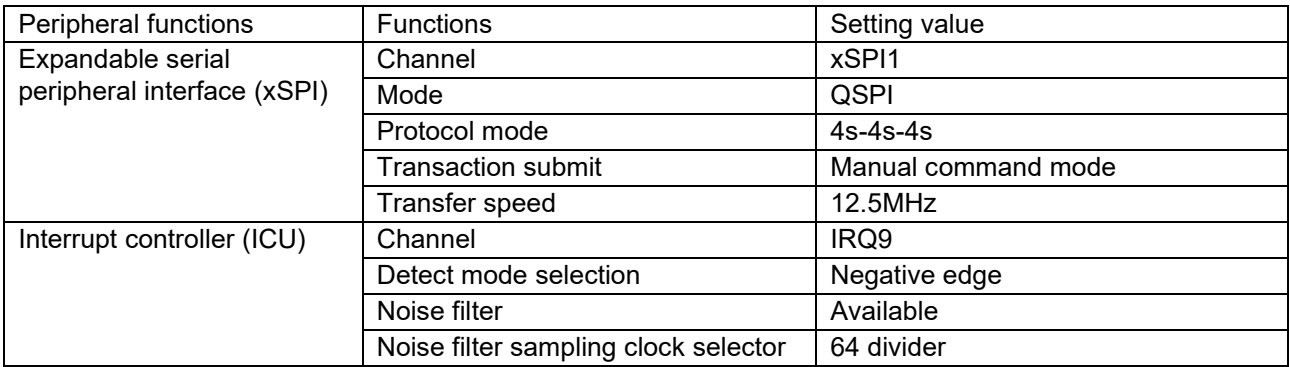

### <span id="page-6-1"></span>**2.2 RZ/N2L Industrial Network SOM Kit**

## <span id="page-6-2"></span>**2.2.1 Configuration circuit setting**

#### <span id="page-6-3"></span>**2.2.1.1 Jumper**

#### **Table 2-6 Jumper setting**

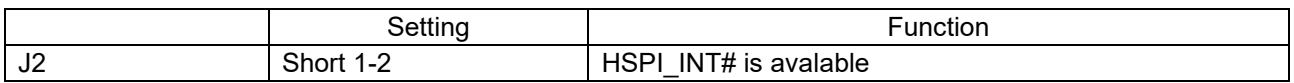

### <span id="page-6-4"></span>**2.2.1.2 Option link**

#### **Table 2-7 Option link setting**

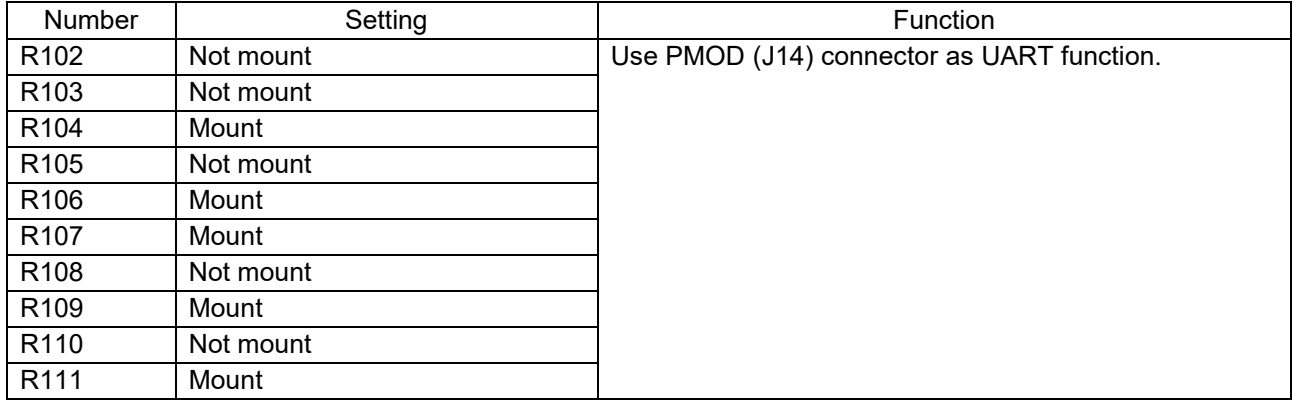

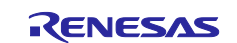

## <span id="page-7-0"></span>**2.2.2 Peripheral functions**

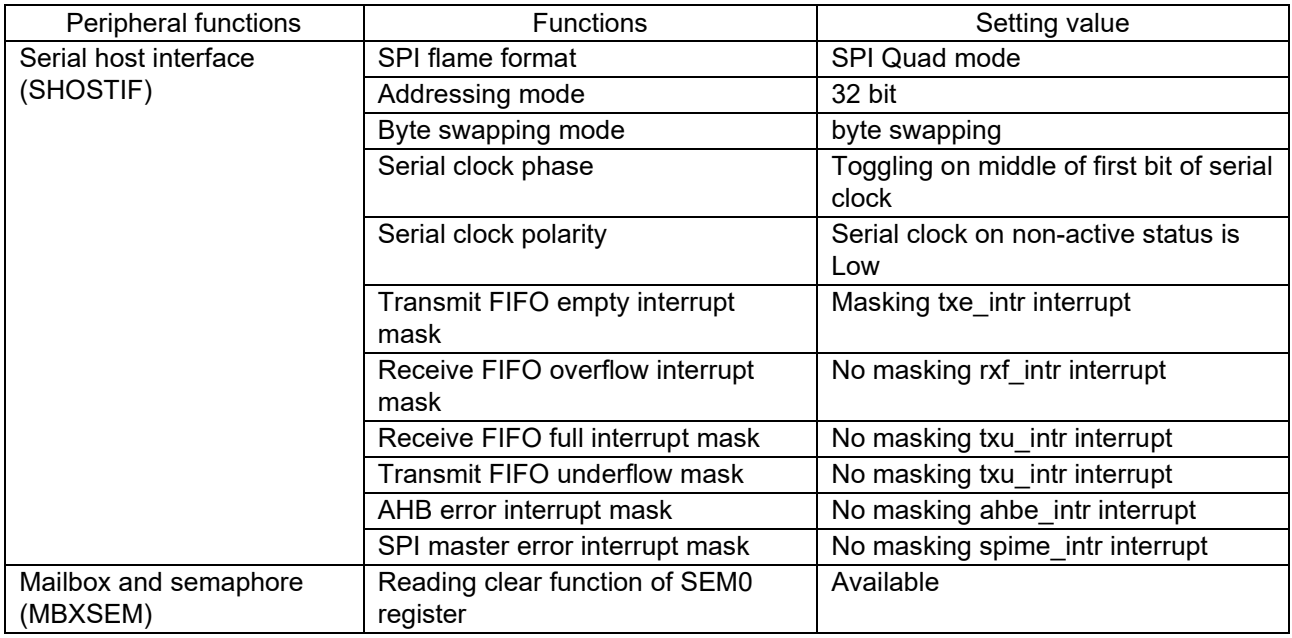

#### **Table 2-8 Peripheral function setting**

## <span id="page-7-1"></span>**2.3 Connection between boards**

#### **Table 2-9 Connection between boards**

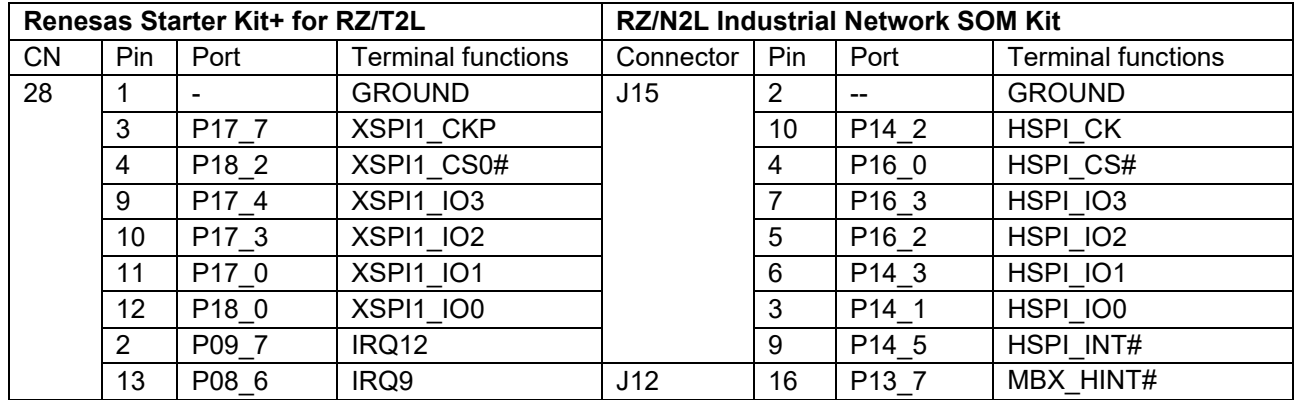

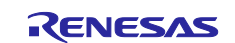

## <span id="page-8-0"></span>**3. Library**

## <span id="page-8-1"></span>**3.1 Overview**

This library is able to execute R/W exclusively internal resources (System SRAM, MBXSEM Register, SHOST Register) in RZ/N2L through API function and possible to acknowledge updating memory by Callback. Library overview is shown in [Figure 3-1](#page-8-4)

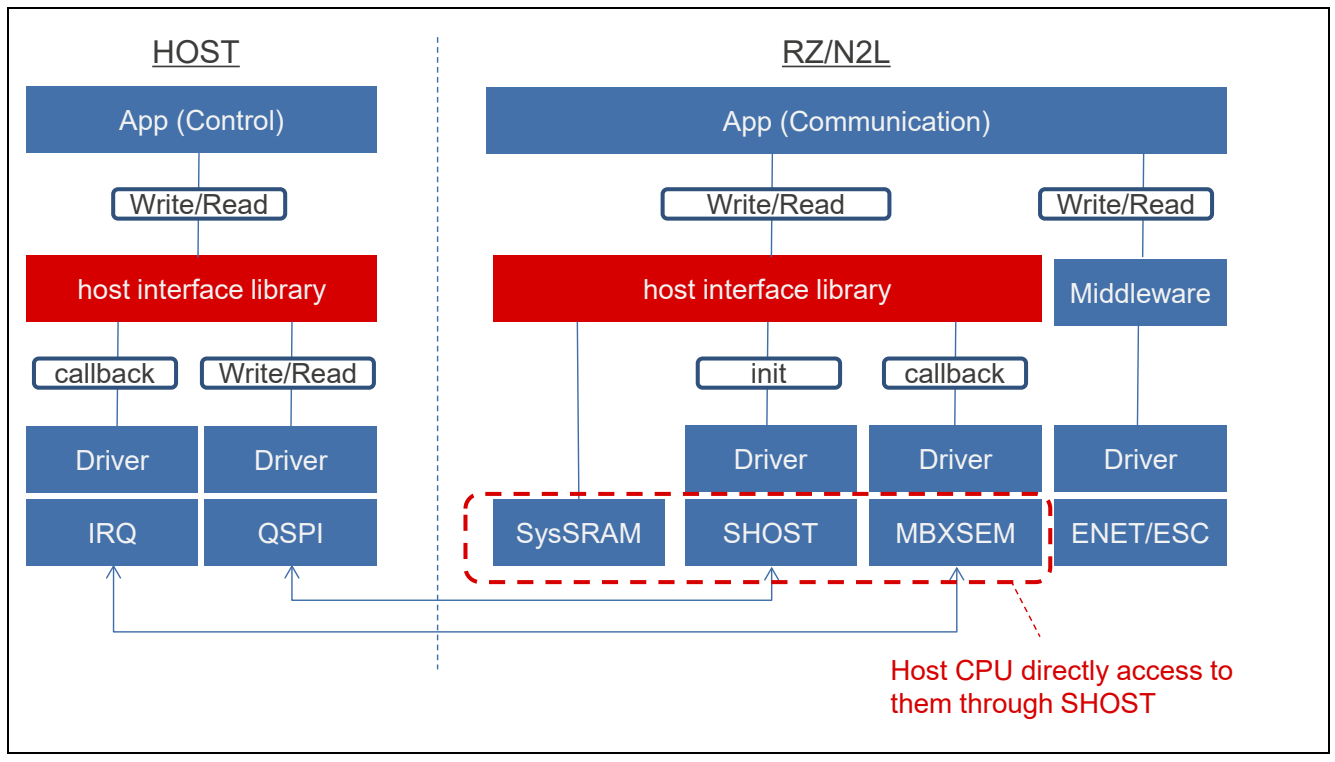

**Figure 3-1 Library overview**

## <span id="page-8-4"></span><span id="page-8-2"></span>**3.2 Address view**

Address of internal resources in RZ/N2L is shown on Table 3-1.

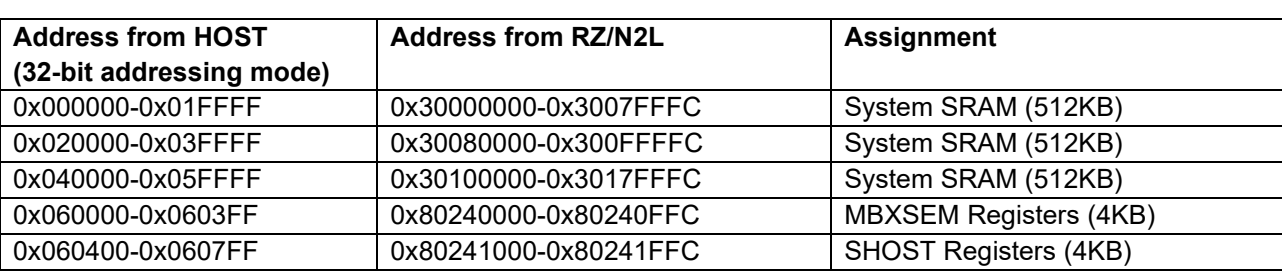

## **Table 3-1 Address**

## <span id="page-8-3"></span>**3.3 File configuration**

File configuration of this library is shown on [Table 3-2](#page-8-5)

#### **Table 3-2 file organization**

<span id="page-8-5"></span>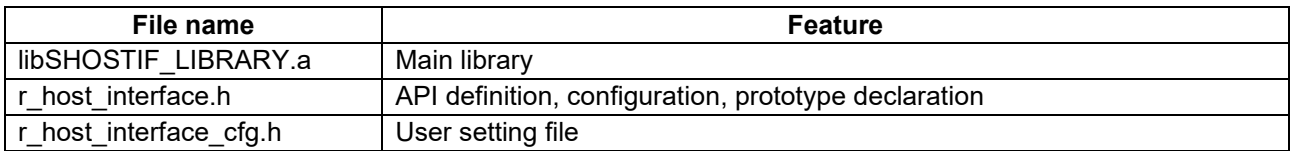

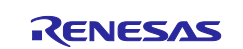

## <span id="page-9-0"></span>**3.4 Using peripheral modules**

**Table 3-3 Using peripheral module**

| HOST / RZ/N2L | <b>Peripheral module</b> |
|---------------|--------------------------|
| <b>HOST</b>   | <b>xSPI</b>              |
|               | <b>IRQ</b>               |
| RZ/N2L        | <b>SHOSTIF</b>           |
|               | <b>MBXSEM</b>            |

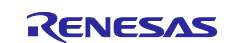

## <span id="page-10-0"></span>**4. API explanation**

#### <span id="page-10-1"></span>**4.1 Constants**

#### <span id="page-10-2"></span>**4.1.1 Definition table**

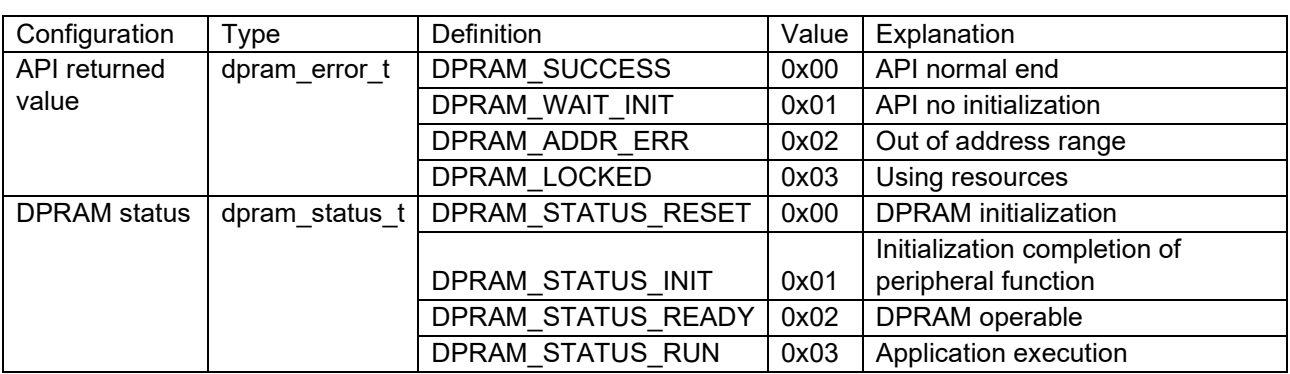

#### **Table 4-1 Configuration table**

#### **4.1.2 Driver functions**

<span id="page-10-3"></span>This library is necessary to register on function pointer of global variable number regarding peripheral driver functions calling from library. Register functions corresponding function pointer on driver side.

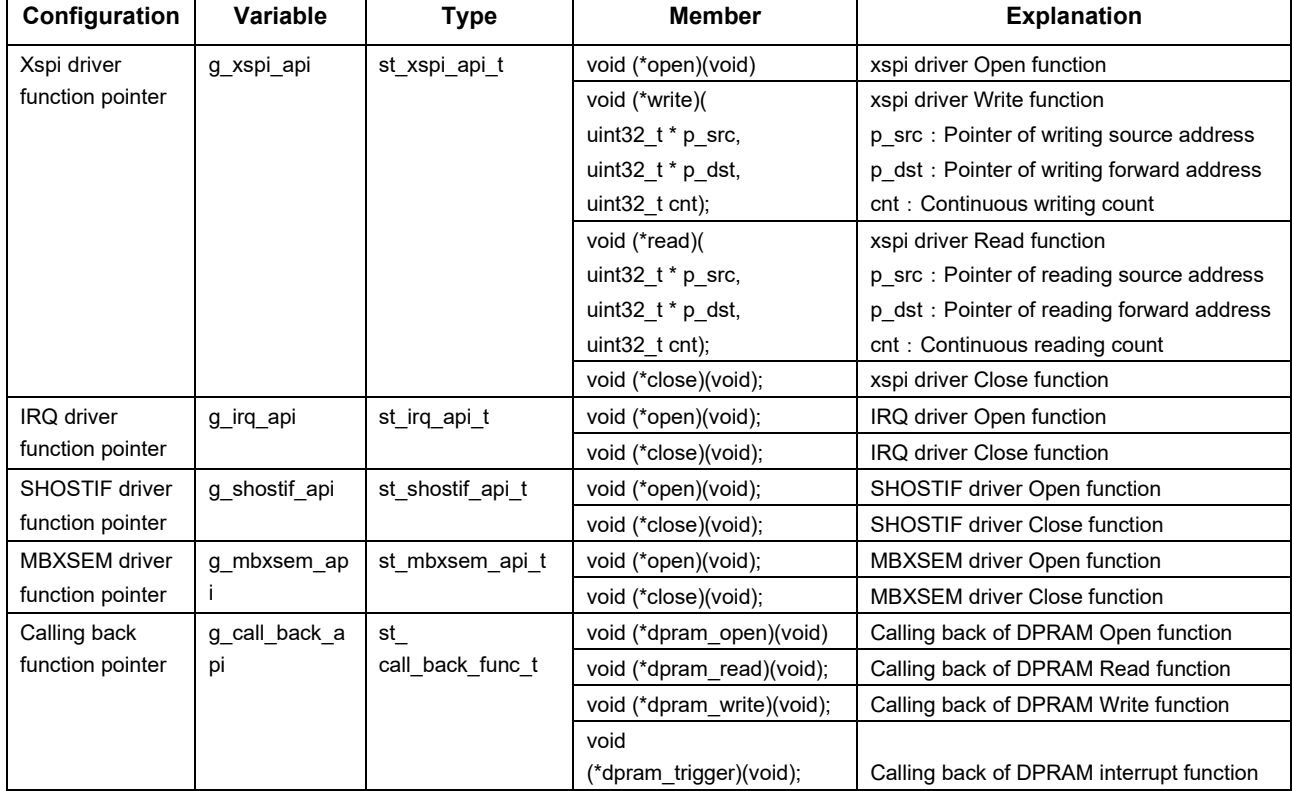

#### **Table 4-2 Global variable number table**

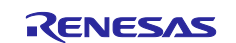

## <span id="page-11-0"></span>**4.2 API functions**

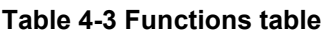

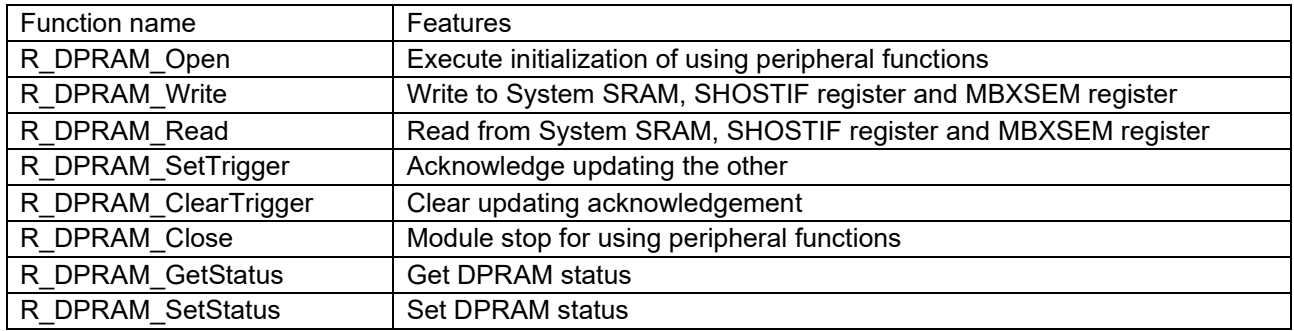

## <span id="page-11-1"></span>**4.2.1 R\_DPRAM\_Open**

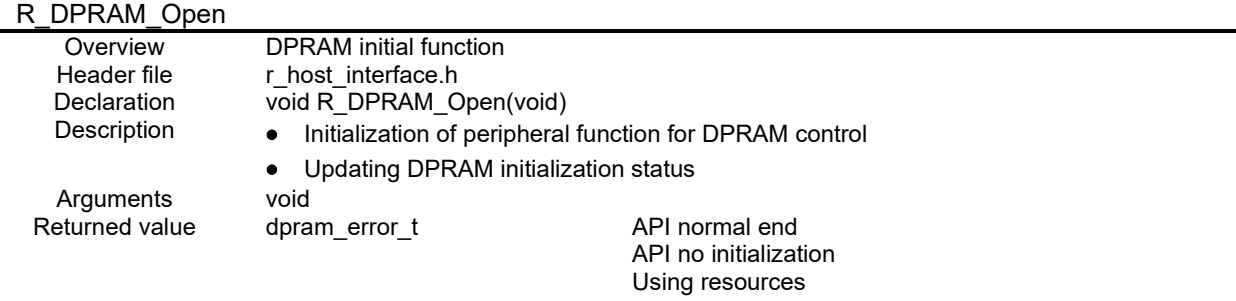

## **4.2.2 R\_DPRAM\_Write**

<span id="page-11-2"></span>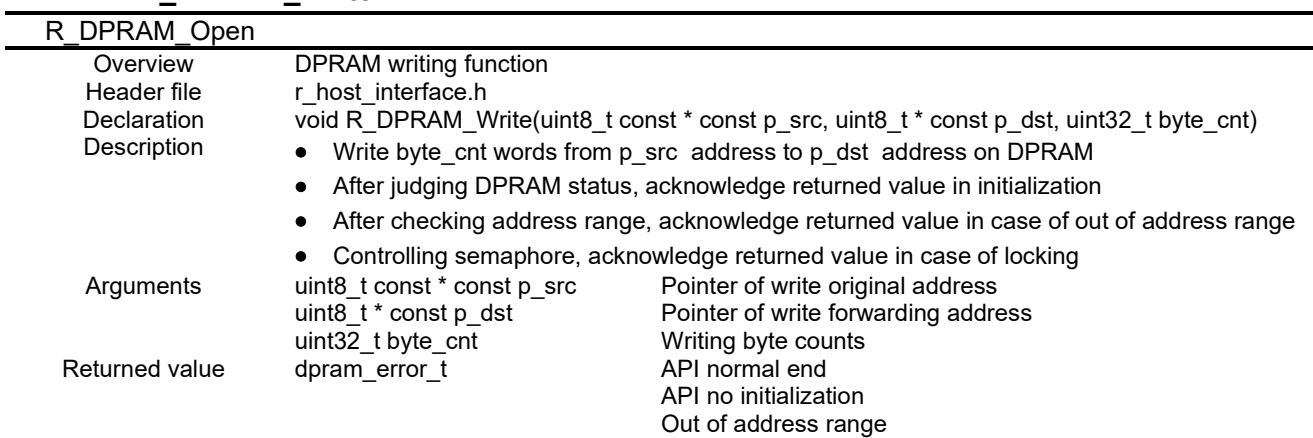

Using resources

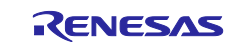

<span id="page-12-0"></span>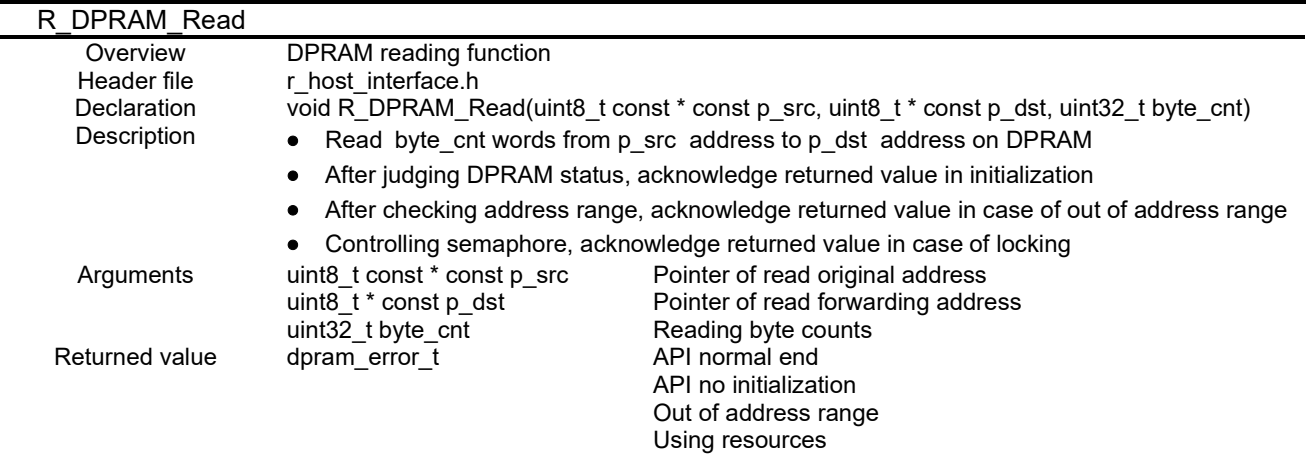

#### **4.2.3 R\_DPRAM\_Read**

#### <span id="page-12-1"></span>**4.2.4 R\_DPRAM\_SetTrigger**

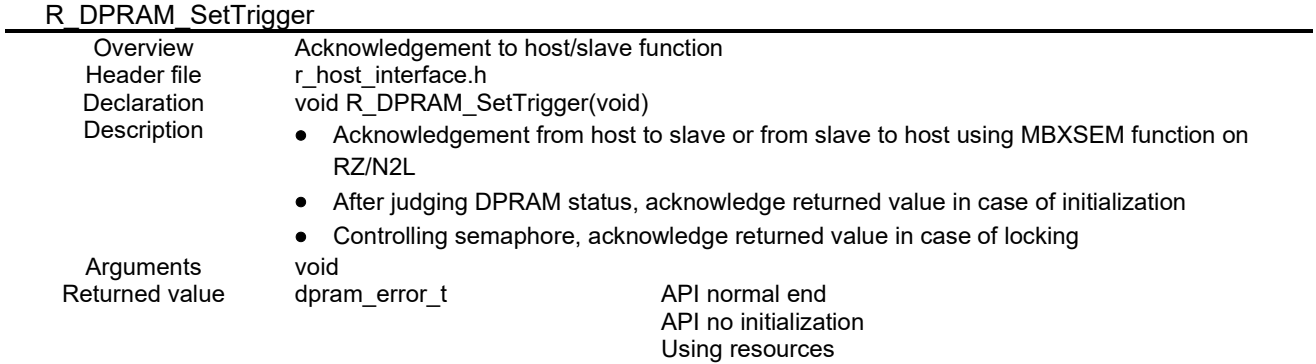

#### <span id="page-12-2"></span>**4.2.5 R\_DPRAM\_ClearTrigger**

![](_page_12_Picture_294.jpeg)

#### <span id="page-12-3"></span>**4.2.6 R\_DPRAM\_Close**

![](_page_12_Picture_295.jpeg)

![](_page_12_Picture_10.jpeg)

#### <span id="page-13-0"></span>**4.2.7 R\_DPRAM\_GetStatus**

![](_page_13_Picture_198.jpeg)

## <span id="page-13-1"></span>**4.2.8 R\_DPRAM\_SetStatus**

![](_page_13_Picture_199.jpeg)

## <span id="page-13-2"></span>**4.3 User setting files(r\_shost\_interface\_cfg.h)**

Creates a definition that can be changed by the user. In addition to host/slave switching, this library defines host /slave status, Cyclic IO, and NonCyclic IO addresses in shared memory, and these addresses can be changed. Please refer to [5.3](#page-15-0) [Data configuration](#page-15-0) for details.

#### **Table 4-4 User definition table**

![](_page_13_Picture_200.jpeg)

![](_page_13_Picture_10.jpeg)

## <span id="page-14-0"></span>**5. Sample application**

#### <span id="page-14-1"></span>**5.1 Overview**

When Renesas Starter Kit+ for RZ/T2L as host connects with each PC by using Host interface library, this is a sample application which displays each status, acknowledges updating memory, and Read/Writes to shared memory indicating address, data exclusively on terminal software(This example uses TeraTerm).

## <span id="page-14-2"></span>**5.2 Application configuration**

Application configuration is shown in [Figure 5-1](#page-14-3)

![](_page_14_Figure_6.jpeg)

**Figure 5-1 Sample application configuration**

<span id="page-14-3"></span>Serial communication setting on terminal software is shown on [Table 5-1](#page-14-4)

#### **Table 5-1 Serial setting**

<span id="page-14-4"></span>![](_page_14_Picture_337.jpeg)

![](_page_14_Picture_12.jpeg)

## <span id="page-15-0"></span>**5.3 Data configuration**

Sample application defines data configuration like [Table 5-2](#page-15-1) and uses an application.

<span id="page-15-1"></span>![](_page_15_Picture_98.jpeg)

## **Table 5-2 Data configuration**

![](_page_15_Picture_6.jpeg)

#### <span id="page-16-0"></span>**5.4 Application overview**

Event Status is displayed on PC terminal software after starting up. Main routine is executed when STATUS on both host and RZ/N2L is READY.

Main routine indicates Write command or Read command from host or slave. When Write command is indicated, shared memory is written, result is displayed on PC terminal software, and notifies memory updates. When Read command is indicated, shared memory is read, and PC terminal software is displayed. When a shared memory update notification is received, Displays on the terminal software that a shared memory update notification has been received.

#### <span id="page-16-1"></span>**5.4.1 Operation sequence**

#### <span id="page-16-2"></span>**5.4.1.1 Startup sequence**

Figure 5.2 shows the initialization sequence.

After the host completes initialization of the peripheral module to be used, it polls until DPRAM\_STATUS\_READY can be read from Event Status for RZ/N2L.If DPRAM\_STATUS\_READY can be read from Event Status for RZ/N2L, write DPRAM\_STATUS\_READY to Event Status for host.

After that, write DPRAM\_STATUS\_RUN to Event Status for host to complete initialization.RZ/N2L writes DPRAM\_STATUS\_READY to Event Status for RZ/N2L after completing the initialization of the peripheral module used.Then, poll until DPRAM\_STATUS\_READY can be read from Event Status for host. If DPRAM\_STATUS\_READY can be read from Event Status for host, write DPRAM\_STATUS\_RUN to Event Status for RZ/N2L to complete initialization.

![](_page_16_Figure_9.jpeg)

**Figure 5-2 initialization sequence**

![](_page_16_Picture_12.jpeg)

#### <span id="page-17-0"></span>**5.4.1.2 DPRAM access sequence**

[Figure 5-3](#page-17-2) shows the DPRAM access sequence.

When both the host and RZ/N2L access DPRAM, exclusive control is performed using the MBXSEM semaphore register of RZ/N2L.

![](_page_17_Figure_4.jpeg)

**Figure 5-3 DPRAM access sequence**

## <span id="page-17-2"></span><span id="page-17-1"></span>**5.4.1.3 DPRAM Update notification sequence**

[Figure 5-4](#page-17-3) shows the DPRAM update notification sequence.

When updating DPRAM from the host or RZ/N2L, the update is notified to the other party using the RZ/N2L's MBXSEM interrupt function.

![](_page_17_Figure_9.jpeg)

<span id="page-17-3"></span>**Figure 5-4 DPRAM Update notification sequence**

![](_page_17_Picture_12.jpeg)

#### <span id="page-18-0"></span>**5.4.2 Flowchart**

#### <span id="page-18-1"></span>**5.4.2.1 Starting up flowchart**

Starting up flowchart is shown in [Figure 5-5.](#page-18-2) First, initialize the UART for communication with the terminal software and display the initial information on the terminal software. Next, execute the DPRAM\_Open function, display the status if there is an update, and repeat the execution until the return value is DPRAM\_SUCCESS. The DPRAM\_Open function returns DPRAM\_SUCCESS when both the host and RZ/N2L become operational.

![](_page_18_Figure_4.jpeg)

<span id="page-18-2"></span>**Figure 5-5 Startup flow**

![](_page_18_Picture_7.jpeg)

#### <span id="page-19-0"></span>**5.4.2.2 Main flowchart**

Main flowchart is shown in [Figure 5-6.](#page-19-1) Explanation is displayed on terminal software, and waiting until command is entered from keyboard. When the command input is completed, after judging command, executing the corresponding treatment, and result is shown on terminal software. Finally, check the notification from the other party and display the DPRAM update on terminal software.

![](_page_19_Figure_3.jpeg)

<span id="page-19-1"></span>**Figure 5-6 main flow**

![](_page_19_Picture_6.jpeg)

## <span id="page-20-0"></span>**5.5 Terminal software display and operation method**

After starting up, each program information is displayed and status information on DPRAM library is shown on terminal software. After finishing initialization on both host and slave DPRAM, [application start] is displayed, main routine is executed. Display of starting up of HOST is shown in [Figure 5-7.](#page-20-1) Display of starting up of RZN2L is shown in [Figure 5-8.](#page-20-2)

[INFO]------------------------------------------------------ [INFO]host interface library application program [INFO]terminal window on HOST [INFO]------------------------------------------------------

#### **Figure 5-7 HOST Startup screen**

<span id="page-20-1"></span>[INFO]------------------------------------------------------ [INFO]host interface library application program [INFO]terminal window on RZN2L [INFO]------------------------------------------------------

#### **Figure 5-8 RZN2L Startup screen**

<span id="page-20-2"></span>After the startup screen, the initialization status of DPRAM is displayed. [Figure 5-9.](#page-20-3) shows DPRAM initialization.

[INFO]DPRAM initialization [INFO]DPRAM ready [INFO]DPRAM application start

#### **Figure 5-9 Command input waiting screen**

<span id="page-20-3"></span>[Figure 5-10](#page-20-4) shows the command input waiting screen. Wait until [r] or [w]+Enter is entered from the keyboard for e2studio, or [r] or [w] for EWARM. This input section is case sensitive.

INFO]------------------------------------------------------

[INFO]Please enter [r] or [w] and ENTER [INFO][r] is read command [INFO][w] is write command

#### **Figure 5-10 Command input waiting screen**

<span id="page-20-4"></span>When the command is entered, the screen will move to the address input waiting screen. [Figure 5-11](#page-20-5) shows the address input waiting screen. For e2sutudio, enter the 32-bit hexadecimal data + Enter as an address from the keyboard. For EWARM, wait until the 32-bit hexadecimal data is input. This input location is not case sensitive. Please do not input more than 32bit.

<span id="page-20-5"></span>[INFO]Enter the 32-bit address in hexadecimal and press ENTER.

#### **Figure 5-11 Address input waiting screen**

![](_page_20_Picture_18.jpeg)

In the case of the [w] command, after entering the address, the screen will transition to the write data input waiting screen. [Figure 5-12](#page-21-0) shows the data input waiting screen. For e2sutudio, 32-bit hexadecimal data + Enter is input as the keyboard or data, and for EWARM, wait until 32-bit hexadecimal data is input. This input location is not case sensitive. Please do not input more than 32bit.

### [INFO]Enter 32-bit data in hexadecimal and press ENTER.

#### **Figure 5-12 data input waiting screen**

<span id="page-21-0"></span>After the command input is completed, the corresponding processing will be executed. When accessing DPRAM, the library performs semaphore control, and if it is locked, it will display [DPRAM\_LOCKED] and retry. If it is not locked, the execution result will be displayed on the terminal software. [Figure 5-13](#page-21-1) shows the execution result display screen.

[INFO]DPRAM LOCKED [INFO]DPRAM SUCCESS [INFO]Command:Write address:50008 data:12345678 [INFO]------------------------------------------------------

#### **Figure 5-13 Results display screen**

<span id="page-21-1"></span>After executing the Write command, notify the other party of the DPRAM update. If the host updates the DPRAM, it will be notified on the RZ/N2L terminal software screen as shown in [Figure 5-14.](#page-21-2) When RZ/N2L updates DPRAM, a notification will be displayed on the host terminal software screen as shown in [Figure](#page-21-3)  [5-15.](#page-21-3)

[INFO]------------------------------------------------------ [INFO]Trigger from RZ/HOST [INFO]------------------------------------------------------

#### **Figure 5-14 RZ/N2L Command notification screen**

<span id="page-21-3"></span><span id="page-21-2"></span>[INFO]------------------------------------------------------ [INFO]Trigger from RZ/N2L [INFO]------------------------------------------------------

#### **Figure 5-15 HOST Command notification screen**

![](_page_21_Picture_13.jpeg)

## <span id="page-22-0"></span>**6. Revision History**

![](_page_22_Picture_48.jpeg)

![](_page_22_Picture_4.jpeg)

### **General Precautions in the Handling of Microprocessing Unit and Microcontroller Unit Products**

The following usage notes are applicable to all Microprocessing unit and Microcontroller unit products from Renesas. For detailed usage notes on the products covered by this document, refer to the relevant sections of the document as well as any technical updates that have been issued for the products.

#### 1. Precaution against Electrostatic Discharge (ESD)

A strong electrical field, when exposed to a CMOS device, can cause destruction of the gate oxide and ultimately degrade the device operation. Steps must be taken to stop the generation of static electricity as much as possible, and quickly dissipate it when it occurs. Environmental control must be adequate. When it is dry, a humidifier should be used. This is recommended to avoid using insulators that can easily build up static electricity. Semiconductor devices must be stored and transported in an anti-static container, static shielding bag or conductive material. All test and measurement tools including work benches and floors must be grounded. The operator must also be grounded using a wrist strap. Semiconductor devices must not be touched with bare hands. Similar precautions must be taken for printed circuit boards with mounted semiconductor devices.

#### 2. Processing at power-on

The state of the product is undefined at the time when power is supplied. The states of internal circuits in the LSI are indeterminate and the states of register settings and pins are undefined at the time when power is supplied. In a finished product where the reset signal is applied to the external reset pin, the states of pins are not guaranteed from the time when power is supplied until the reset process is completed. In a similar way, the states of pins in a product that is reset by an on-chip power-on reset function are not guaranteed from the time when power is supplied until the power reaches the level at which resetting is specified.

3. Input of signal during power-off state

Do not input signals or an I/O pull-up power supply while the device is powered off. The current injection that results from input of such a signal or I/O pull-up power supply may cause malfunction and the abnormal current that passes in the device at this time may cause degradation of internal elements. Follow the guideline for input signal during power-off state as described in your product documentation.

4. Handling of unused pins

Handle unused pins in accordance with the directions given under handling of unused pins in the manual. The input pins of CMOS products are generally in the high-impedance state. In operation with an unused pin in the open-circuit state, extra electromagnetic noise is induced in the vicinity of the LSI, an associated shoot-through current flows internally, and malfunctions occur due to the false recognition of the pin state as an input signal become possible.

5. Clock signals

After applying a reset, only release the reset line after the operating clock signal becomes stable. When switching the clock signal during program execution, wait until the target clock signal is stabilized. When the clock signal is generated with an external resonator or from an external oscillator during a reset, ensure that the reset line is only released after full stabilization of the clock signal. Additionally, when switching to a clock signal produced with an external resonator or by an external oscillator while program execution is in progress, wait until the target clock signal is stable.

#### 6. Voltage application waveform at input pin

Waveform distortion due to input noise or a reflected wave may cause malfunction. If the input of the CMOS device stays in the area between  $V_{IL}$ (Max.) and V<sub>IH</sub> (Min.) due to noise, for example, the device may malfunction. Take care to prevent chattering noise from entering the device when the input level is fixed, and also in the transition period when the input level passes through the area between  $V_{IL}$  (Max.) and  $V_{IH}$  (Min.).

7. Prohibition of access to reserved addresses

Access to reserved addresses is prohibited. The reserved addresses are provided for possible future expansion of functions. Do not access these addresses as the correct operation of the LSI is not guaranteed.

8. Differences between products

Before changing from one product to another, for example to a product with a different part number, confirm that the change will not lead to problems. The characteristics of a microprocessing unit or microcontroller unit products in the same group but having a different part number might differ in terms of internal memory capacity, layout pattern, and other factors, which can affect the ranges of electrical characteristics, such as characteristic values, operating margins, immunity to noise, and amount of radiated noise. When changing to a product with a different part number, implement a systemevaluation test for the given product.

#### **Notice**

- 1. Descriptions of circuits, software and other related information in this document are provided only to illustrate the operation of semiconductor products and application examples. You are fully responsible for the incorporation or any other use of the circuits, software, and information in the design of your product or system. Renesas Electronics disclaims any and all liability for any losses and damages incurred by you or third parties arising from the use of these circuits, software, or information.
- 2. Renesas Electronics hereby expressly disclaims any warranties against and liability for infringement or any other claims involving patents, copyrights, or other intellectual property rights of third parties, by or arising from the use of Renesas Electronics products or technical information described in this document, including but not limited to, the product data, drawings, charts, programs, algorithms, and application examples.
- 3. No license, express, implied or otherwise, is granted hereby under any patents, copyrights or other intellectual property rights of Renesas Electronics or others.
- 4. You shall be responsible for determining what licenses are required from any third parties, and obtaining such licenses for the lawful import, export, manufacture, sales, utilization, distribution or other disposal of any products incorporating Renesas Electronics products, if required.
- 5. You shall not alter, modify, copy, or reverse engineer any Renesas Electronics product, whether in whole or in part. Renesas Electronics disclaims any and all liability for any losses or damages incurred by you or third parties arising from such alteration, modification, copying or reverse engineering.
- 6. Renesas Electronics products are classified according to the following two quality grades: "Standard" and "High Quality". The intended applications for each Renesas Electronics product depends on the product's quality grade, as indicated below.
	- "Standard": Computers; office equipment; communications equipment; test and measurement equipment; audio and visual equipment; home electronic appliances; machine tools; personal electronic equipment; industrial robots; etc.

"High Quality": Transportation equipment (automobiles, trains, ships, etc.); traffic control (traffic lights); large-scale communication equipment; key financial terminal systems; safety control equipment; etc.

Unless expressly designated as a high reliability product or a product for harsh environments in a Renesas Electronics data sheet or other Renesas Electronics document, Renesas Electronics products are not intended or authorized for use in products or systems that may pose a direct threat to human life or bodily injury (artificial life support devices or systems; surgical implantations; etc.), or may cause serious property damage (space system; undersea repeaters; nuclear power control systems; aircraft control systems; key plant systems; military equipment; etc.). Renesas Electronics disclaims any and all liability for any damages or losses incurred by you or any third parties arising from the use of any Renesas Electronics product that is inconsistent with any Renesas Electronics data sheet, user's manual or other Renesas Electronics document.

- 7. No semiconductor product is absolutely secure. Notwithstanding any security measures or features that may be implemented in Renesas Electronics hardware or software products, Renesas Electronics shall have absolutely no liability arising out of any vulnerability or security breach, including but not limited to any unauthorized access to or use of a Renesas Electronics product or a system that uses a Renesas Electronics product. RENESAS ELECTRONICS DOES NOT WARRANT OR GUARANTEE THAT RENESAS ELECTRONICS PRODUCTS, OR ANY SYSTEMS CREATED USING RENESAS ELECTRONICS PRODUCTS WILL BE INVULNERABLE OR FREE FROM CORRUPTION, ATTACK, VIRUSES, INTERFERENCE, HACKING, DATA LOSS OR THEFT, OR OTHER SECURITY INTRUSION ("Vulnerability Issues"). RENESAS ELECTRONICS DISCLAIMS ANY AND ALL RESPONSIBILITY OR LIABILITY ARISING FROM OR RELATED TO ANY VULNERABILITY ISSUES. FURTHERMORE, TO THE EXTENT PERMITTED BY APPLICABLE LAW, RENESAS ELECTRONICS DISCLAIMS ANY AND ALL WARRANTIES, EXPRESS OR IMPLIED, WITH RESPECT TO THIS DOCUMENT AND ANY RELATED OR ACCOMPANYING SOFTWARE OR HARDWARE, INCLUDING BUT NOT LIMITED TO THE IMPLIED WARRANTIES OF MERCHANTABILITY, OR FITNESS FOR A PARTICULAR PURPOSE.
- 8. When using Renesas Electronics products, refer to the latest product information (data sheets, user's manuals, application notes, "General Notes for Handling and Using Semiconductor Devices" in the reliability handbook, etc.), and ensure that usage conditions are within the ranges specified by Renesas Electronics with respect to maximum ratings, operating power supply voltage range, heat dissipation characteristics, installation, etc. Renesas Electronics disclaims any and all liability for any malfunctions, failure or accident arising out of the use of Renesas Electronics products outside of such specified ranges.
- 9. Although Renesas Electronics endeavors to improve the quality and reliability of Renesas Electronics products, semiconductor products have specific characteristics, such as the occurrence of failure at a certain rate and malfunctions under certain use conditions. Unless designated as a high reliability product or a product for harsh environments in a Renesas Electronics data sheet or other Renesas Electronics document, Renesas Electronics products are not subject to radiation resistance design. You are responsible for implementing safety measures to guard against the possibility of bodily injury, injury or damage caused by fire, and/or danger to the public in the event of a failure or malfunction of Renesas Electronics products, such as safety design for hardware and software, including but not limited to redundancy, fire control and malfunction prevention, appropriate treatment for aging degradation or any other appropriate measures. Because the evaluation of microcomputer software alone is very difficult and impractical, you are responsible for evaluating the safety of the final products or systems manufactured by you.
- 10. Please contact a Renesas Electronics sales office for details as to environmental matters such as the environmental compatibility of each Renesas Electronics product. You are responsible for carefully and sufficiently investigating applicable laws and regulations that regulate the inclusion or use of controlled substances, including without limitation, the EU RoHS Directive, and using Renesas Electronics products in compliance with all these applicable laws and regulations. Renesas Electronics disclaims any and all liability for damages or losses occurring as a result of your noncompliance with applicable laws and regulations.
- 11. Renesas Electronics products and technologies shall not be used for or incorporated into any products or systems whose manufacture, use, or sale is prohibited under any applicable domestic or foreign laws or regulations. You shall comply with any applicable export control laws and regulations promulgated and administered by the governments of any countries asserting jurisdiction over the parties or transactions.
- 12. It is the responsibility of the buyer or distributor of Renesas Electronics products, or any other party who distributes, disposes of, or otherwise sells or transfers the product to a third party, to notify such third party in advance of the contents and conditions set forth in this document.
- 13. This document shall not be reprinted, reproduced or duplicated in any form, in whole or in part, without prior written consent of Renesas Electronics. 14. Please contact a Renesas Electronics sales office if you have any questions regarding the information contained in this document or Renesas
- Electronics products.
- (Note1) "Renesas Electronics" as used in this document means Renesas Electronics Corporation and also includes its directly or indirectly controlled subsidiaries.
- (Note2) "Renesas Electronics product(s)" means any product developed or manufactured by or for Renesas Electronics.

(Rev.5.0-1 October 2020)

## **Corporate Headquarters Contact information**

TOYOSU FORESIA, 3-2-24 Toyosu, Koto-ku, Tokyo 135-0061, Japan

[www.renesas.com](https://www.renesas.com/)

#### **Trademarks**

Renesas and the Renesas logo are trademarks of Renesas Electronics Corporation. All trademarks and registered trademarks are the property of their respective owners.

For further information on a product, technology, the most up-to-date version of a document, or your nearest sales office, please visit: [www.renesas.com/contact/.](https://www.renesas.com/contact/)